# **Keyboard Shortcuts and Mouse Controls**

### **Browser**

| To do this        | Press    |
|-------------------|----------|
| Show selection    | A        |
| Hide selection    | Н        |
| Isolate selection | I        |
| Delete            | Delete   |
| Duplicate         | Ctrl + D |
| Rename            | F2       |
| Review Mode       | Q        |

#### **Common Across Tools**

| To do this  | Press                                          |
|-------------|------------------------------------------------|
| Exit a tool | Esc                                            |
|             | Right-click and mouse through the exit control |
|             | Double right-click                             |
|             |                                                |

# **Display**

| To do this                                                                    | Press |
|-------------------------------------------------------------------------------|-------|
| Show/Hide tool                                                                | D     |
| Show selection  If there is no selection, show all of the current entity type | A     |

| To do this                                                                                                    | Press                                                                                                    |
|----------------------------------------------------------------------------------------------------|----------------------------------------------------------------------------------------------------|
| Show entire model                                                                                                    | Shift + A                                                                                                    |
| Hide selection  If there is no selection, hide all of the current entity type                                                                         | Н                                                                                                    |
| Hide everything                                                                                                    | Shift + H                                                                                                    |
| Hide and clear selection (Idle mode only)                                                                                                    | Ctrl + H                                                                                                    |
| Isolate selection and turn off all other entity types If there is no selection, isolate the current entity type                                       | I<br>Middle Mouse Click with entities selected (Show/<br>Hide tool only)                                                                         |
|                                                                                                    | Tip: Middle mouse click again to reverse the isolated display. This is useful if you want to append to your selection and isolate more entities. |
| Isolate selection and retain all other entity types                                                                                                   | Shift + I                                                                                                    |
| Show entities adjacent to selection  If there is no selection, show adjacent entities that are the same type as the entity selector  (Idle mode only) | J                                                                                                    |
| Reverse display of selection  If there is no selection, reverse the display of the current entity type                                                | R                                                                                                    |
| Switch the display from mesh only, geometry only, or both (Idle mode only)                                                                            | G                                                                                                    |
| Toggle on/off IDs of a selection (Idle mode only)                                                                                                    | Ctrl + Q                                                                                                    |
| Review Mode                                                                                                    | Q                                                                                                    |

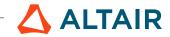

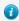

Tip: To show elements only, press E to switch the entity filter to elements, then I/Shift + I to isolate all displayed elements. To add loads to the display, press L to switch to loads, then A to show.

#### Edit

| To do this                                                                             | Press              |
|----------------------------------------------------------------------------------------|--------------------|
| Delete                                                                                 | Delete             |
| Undo                                                                                   | Ctrl + Z           |
| Redo                                                                                   | Ctrl + Y           |
| Perform an action  This is akin to clicking <b>Apply</b> on a guide bar.  Surfaces (1) | Middle Mouse Click |
| Cut                                                                                    | Ctrl + X           |
| Сору                                                                                   | Ctrl + C           |
| Paste                                                                                  | Ctrl + V           |
| Paste (into new component)                                                             | Ctrl + V           |
| Paste (into current component)                                                         | Ctrl + Shift + V   |

# **Entity Selector**

| To do this                     | Press |
|--------------------------------|-------|
| Set to components/connectors   | С     |
| Set to elements                | Е     |
| Set to laminates/lines/loads   | L     |
| Set to materials               | М     |
| Set to nodes                   | N     |
| Set to plies/points/properties | P     |
| Set to solids/surfaces/systems | S     |

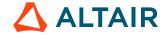

| To do this | Press     |
|------------|-----------|
| Set to all | Esc + Esc |

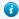

1 Tip: For entity types that have the same first letter (solids, surfaces), continually press the keyboard shortcut to alternate between entity types.

# **File Management**

| To do this | Press            |
|------------|------------------|
| New        | Ctrl + N         |
| Save       | Ctrl + S         |
| Save as    | Ctrl + Shift + S |

#### **Selection**

| To do this                                                           | Press                    |
|----------------------------------------------------------------------|--------------------------|
| Window select                                                        | Left Mouse Drag          |
| Append selection                                                     | Ctrl + Left Mouse Click  |
| Deselect                                                             | Shift + Left Mouse Click |
| Select displayed                                                     | Ctrl + A                 |
| Select all                                                           | Ctrl + Shift + A         |
| Select adjacent                                                      | Ctrl + J                 |
| Select attached                                                      | Ctrl + T                 |
| Select similar (based on type and config if applicable)              | Ctrl + M                 |
| Reverse selection                                                    | Ctrl + R                 |
| Open advanced selection                                              | Spacebar                 |
| Quick advanced selection  Configurable via Mouse Control Preferences | Alt + Left Mouse Click   |

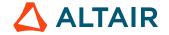

| To do this                                                      | Press              |
|-----------------------------------------------------------------|--------------------|
| Adjust feature angle when selecting elements By Face or By Edge | Alt + Scroll       |
| Edit                                                            | Double Mouse Click |
| Suspend snaps                                                   | Alt                |
| Clear active selector                                           | Backspace          |
| Clear all guide bar selectors                                   | Esc                |

# View

| To do this                                        | Press                              |
|---------------------------------------------------|------------------------------------|
| Rotate                                            | Middle Mouse Drag                  |
|                                                   | Arrow Keys                         |
| Incrementally rotate clockwise, counter clockwise | Ctrl + Right Arrow                 |
|                                                   | Ctrl + Left Arrow                  |
| Flip the model                                    | Ctrl + Up Arrow                    |
|                                                   | Ctrl + Down Arrow                  |
| Set rotation center                               | Ctrl + Middle Mouse Click on model |
| Reset rotation center                             | Ctrl + Middle Mouse Click in space |
| Pan                                               | Right Mouse Drag                   |
|                                                   | Left + Right Mouse Drag            |
| Zoom                                              | Middle Mouse Scroll                |
| Circle zoom                                       | Alt + Middle Mouse Draw            |
|                                                   | Z, then Left Mouse Draw            |
| Fit (and fit selected)                            | F                                  |
| Go back to previous view                          | В                                  |
| Save a view                                       | Ctrl + Numeric Key (0-9)           |

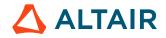

| To do this    | Press             |
|---------------|-------------------|
| Recall a view | Numeric Key (0-9) |

#### Tip:

- Quickly save a custom view by pressing Ctrl + number. For example, pressing Ctrl + 1 creates a custom view and assigns it the name Ctrl + 1. To then recall, press the corresponding number used to save the view. For example, if you pressed Ctrl + 1 to save the custom view, press 1 to quickly recall this view in the future.
- Right-click on a view to recapture, rename, delete, and control the display state of the view.

### Workspace

| To do this                  | Press |
|-----------------------------|-------|
| Open context sensitive help | F1    |

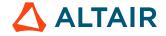